笔试确认、准考证打印二维码

一、笔试确认二维码及注意事项 请按公告规定时间扫描右侧二维码 进行笔试确认,逾期不确认的视为放 弃笔试资格。温馨提醒:提交表单后 请确认是否已成功提交,因网络问题 等导致提交失败的请及时重新填报 提交,逾期未成功提交的后果自负。

二、 准考证下载、打印二维码 注意事项:请按公告规定时间用手 机浏览器扫描右侧二维码下载并打 印准考证,逾期未下载打印的后果 自负。

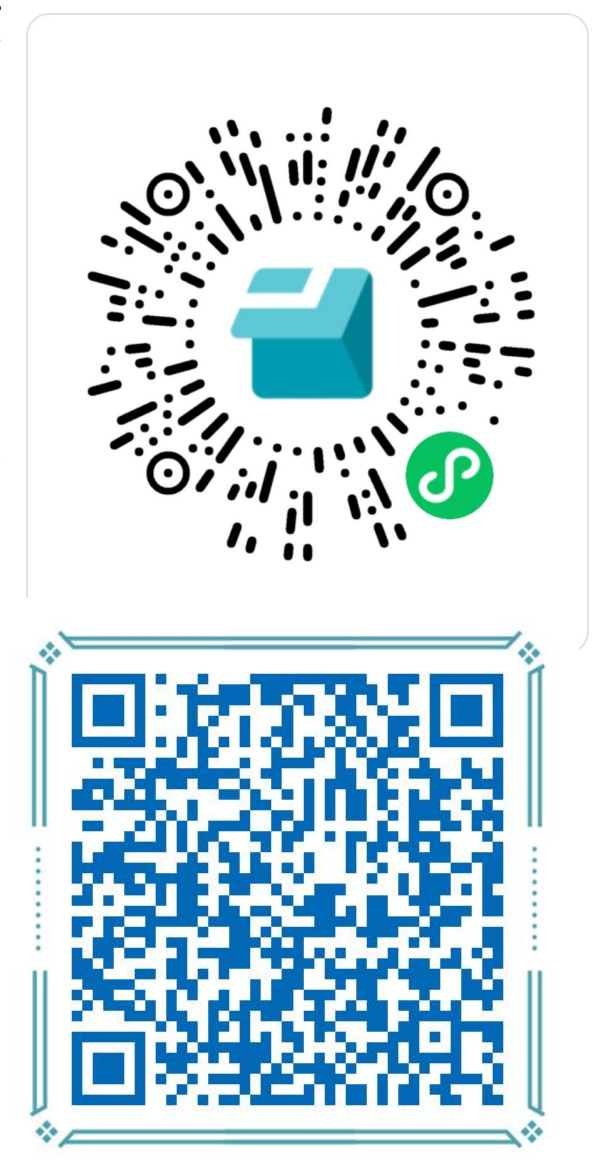